## Éditer les données historiques:

- 1. Ouvre l'appli SMART HOME by hornbach dans l'Apple App Store ou dans le Google Play Store ou utilise l'application du navigateur sur [www.smarthomebyhornbach.ch.](http://www.smarthomebyhornbach.ch/)
- 2. Sélectionne le point **Historique** dans le menu principal. Tu y vois toutes les données de tes appareils Smart Home sur une période de sept jours. Il est possible de filtrer les données en fonction des événements, des règles, des alarmes et des messages, ou de visualiser toutes les données en même temps. Dans la version du navigateur, tu peux en plus filtrer les différents appareils.

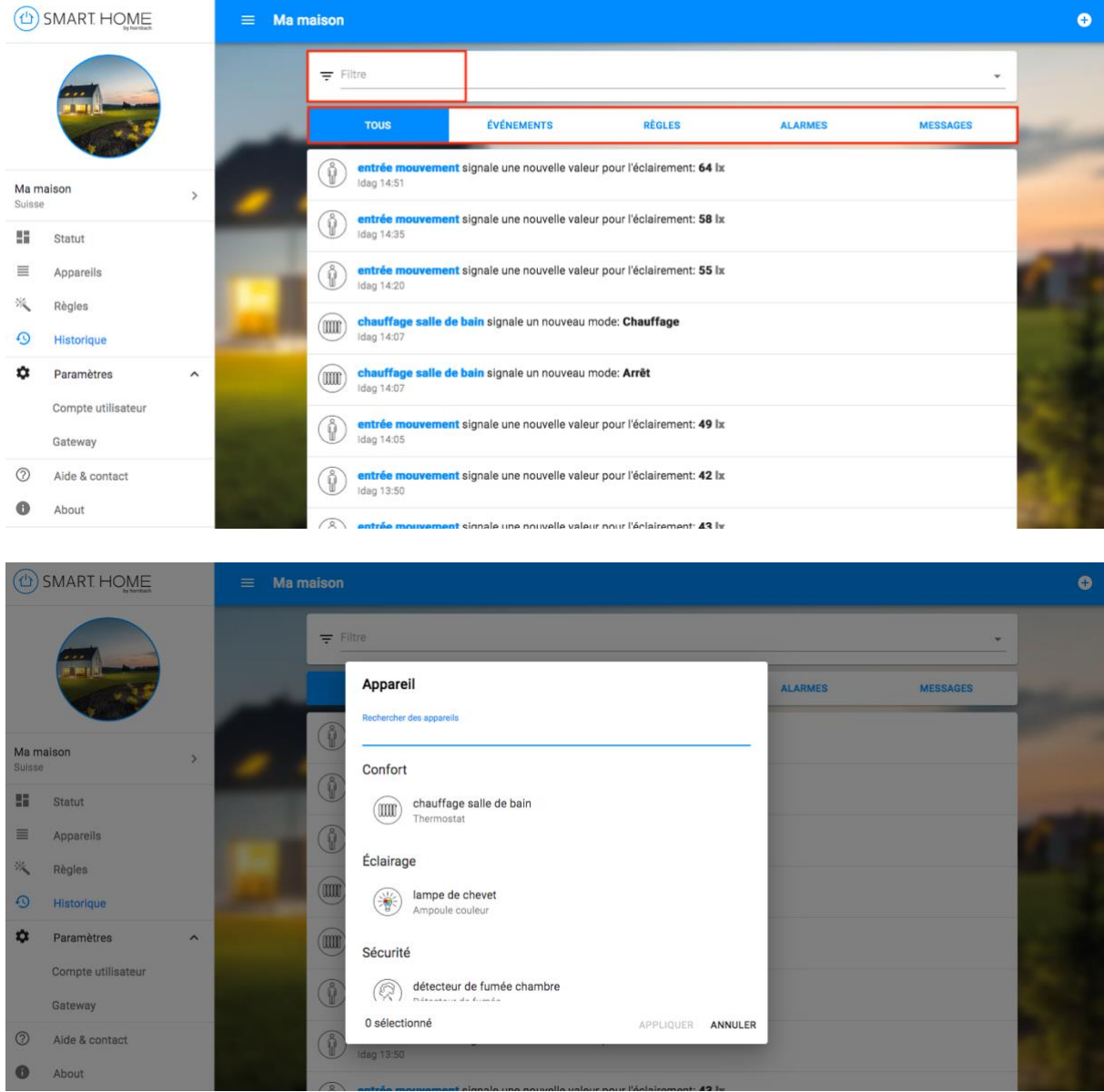

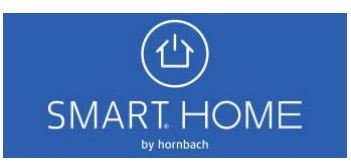

3. **Événements**: liste de tous les allumages et extinctions, alarmes, ouvertures et fermetures, changements d'accessibilité, changements du niveau de la batterie. Les appareils respectifs pour lesquels un événement est détecté peuvent être sélectionnés. Tu peux alors accéder aux détails de l'appareil.

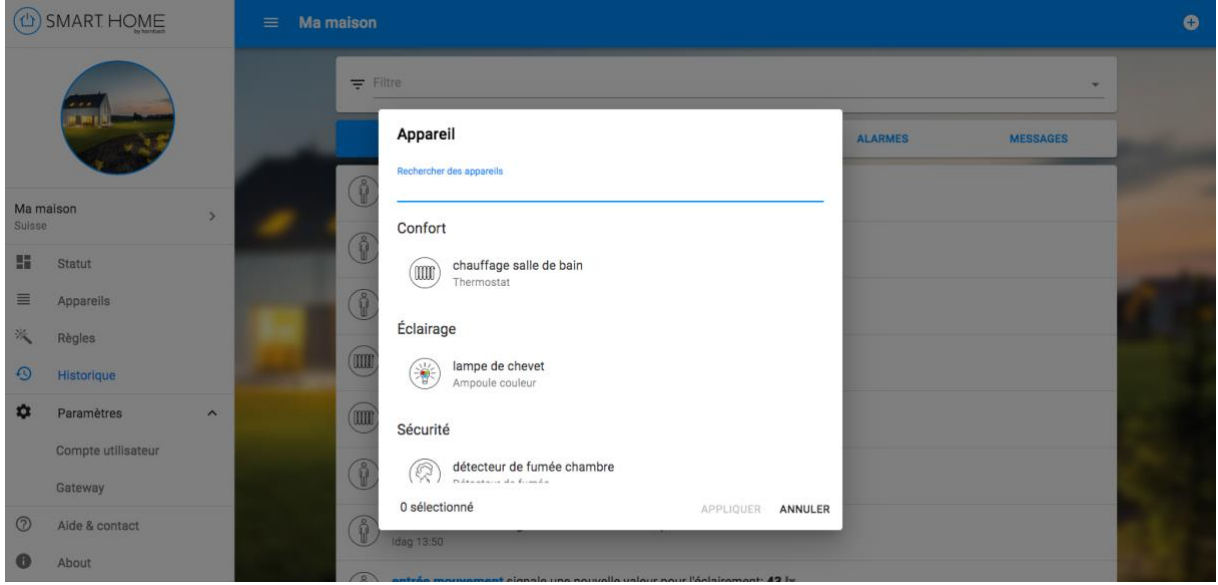

4. **Règles**: liste de toutes les règles activées. Les règles respectives qui sont activées peuvent être sélectionnées. Tu peux alors accéder aux détails des règles.

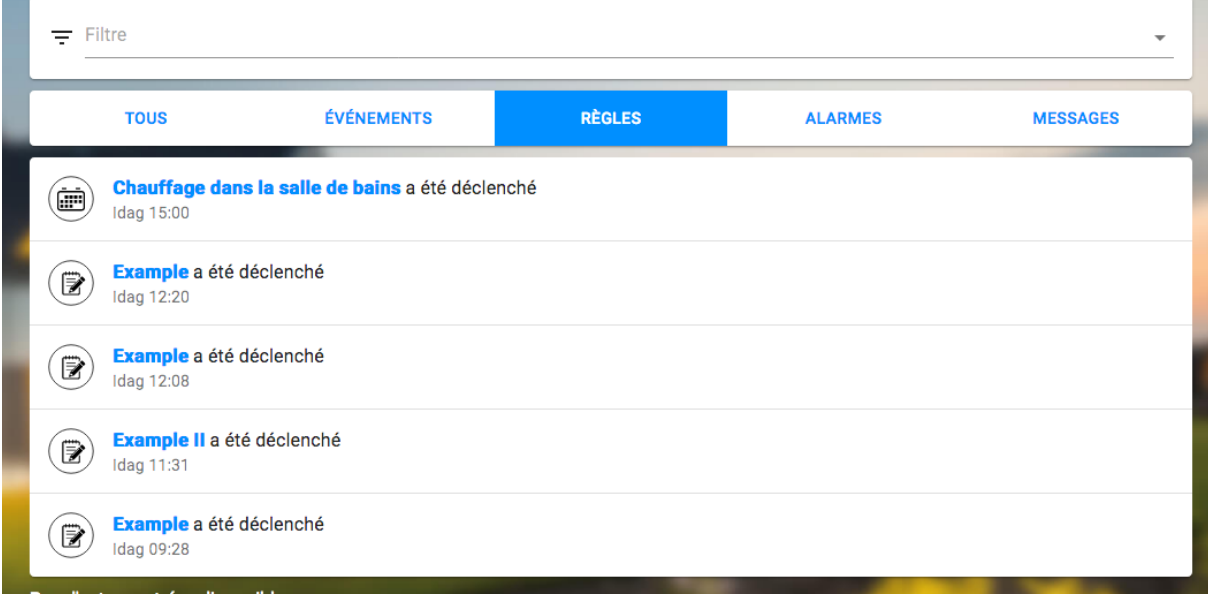

5. **Alarmes**: liste de toutes les règles activées qui entraînent une notification. Chaque entrée d'alarme est sélectionnable. Tu peux voir ici la raison de l'alarme et, si nécessaire, visionner l'instantané vidéo au moment de l'alarme.

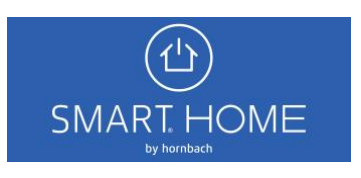

6. **Messages:** liste de toutes les valeurs des capteurs régulièrement transmises par les appareils. Les appareils ayant transmis une valeur peuvent être sélectionnés. Tu peux alors accéder aux détails de l'appareil.

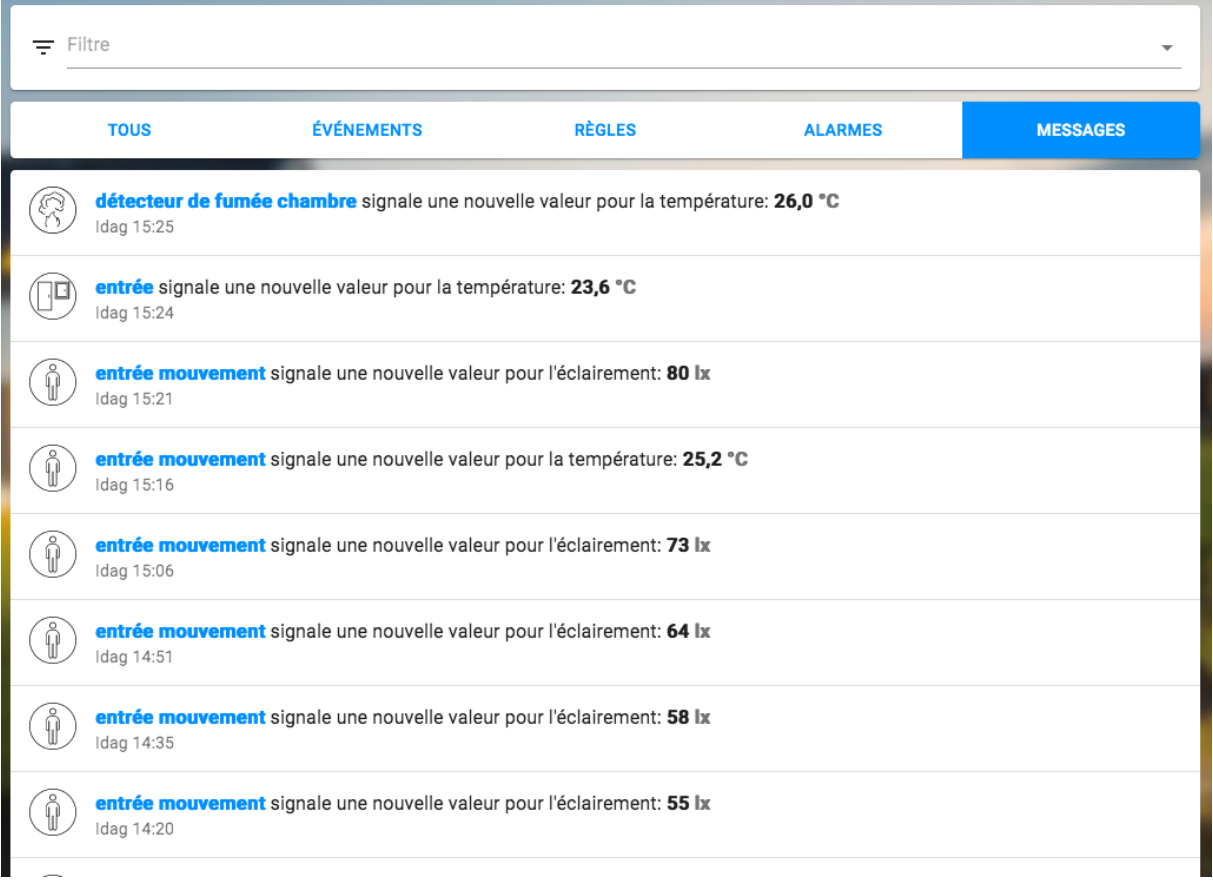

7. Tu peux y voir un graphique montrant les valeurs mesurées par les capteurs sur une période de 24 heures.

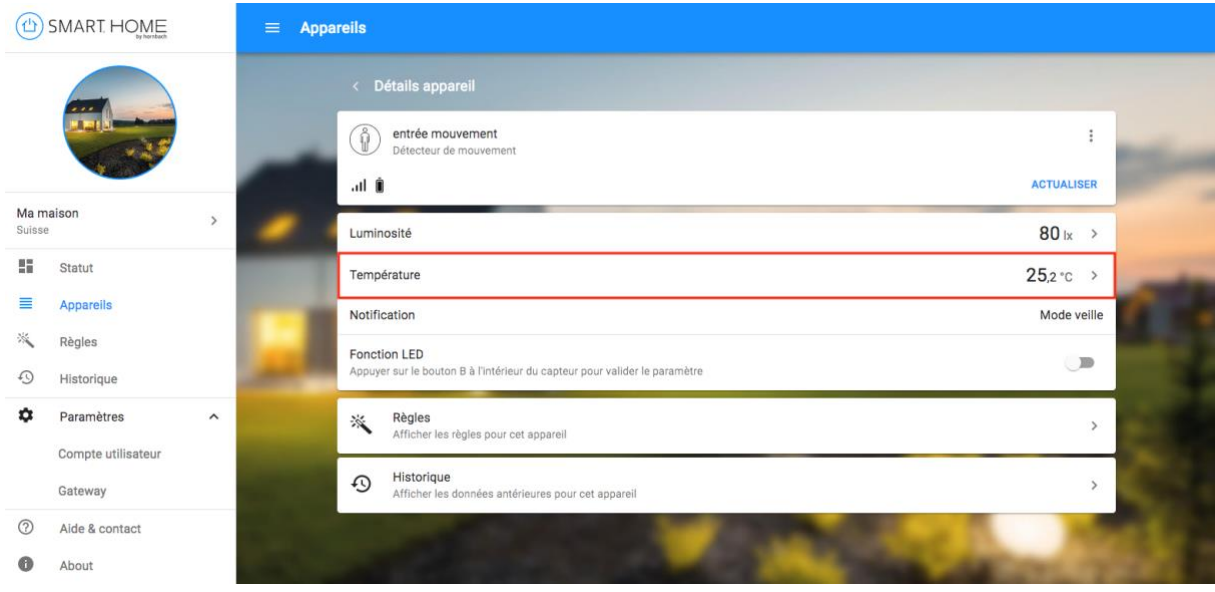

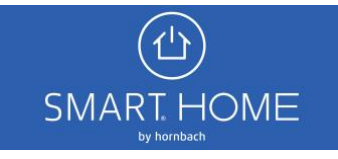

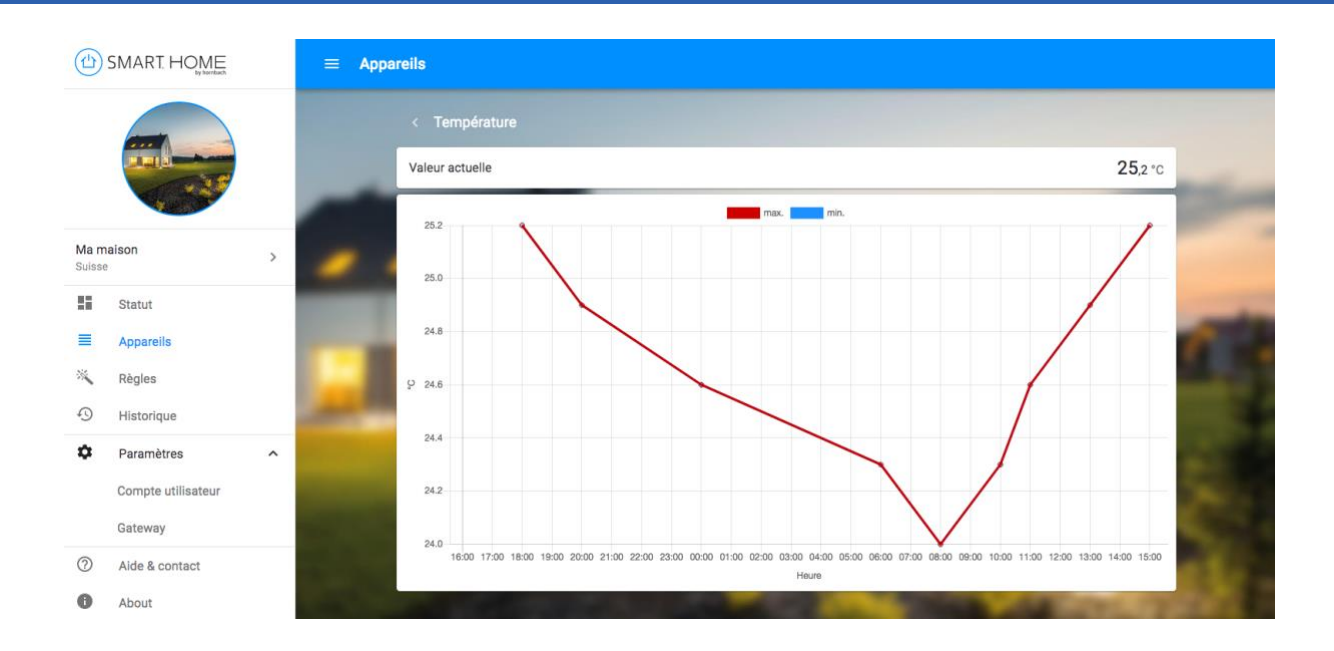

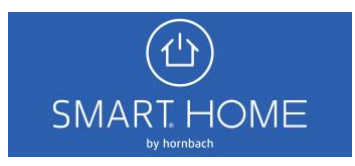